**Comité Départemental Nord** *Sport Billard*

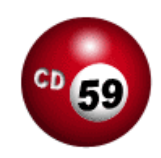

# Saisie Résultats Compétitions Individuelles CD59 – Phase de Poule (1x3, 1x2, 2x2, 1x5)

La saisie des résultats des compétitions individuelles CD59 durant les phases de poule se fait à partir du modèle de document « Competition Individuelle CD59 (2012-2013).xlt» disponible à l'adresse suivante, sur le site de la Ligue : <http://www.npdc-billard.fr/fichiers/Carambole/UTILITAIRES/Competition%20Individuelle%20CD59%20%282012-2013%29.xlt>. *(Ce document est actualisé chaque année).*

Le document permet la saisie des feuilles de match pour les compétitions individuelles, en poule de 3 joueurs (jusque 4 poules dans la feuille), en poule de 2 joueurs (jusque 4 poules dans la feuille), en 1 poule de 4 joueurs (fusion de 2 poules de 2 joueurs), en 1 poule de 5 joueurs (fusion 1 poule de 3 joueurs + 1 poule de 2 joueurs).

La saisie de le feuille de match s'effectue en suivant les étapes suivantes :

#### **Préparation de la feuille**

- o Informations générales sur le compétition : Club organisateur, Date de la compétition, Format billard (3m10, 2m80 ou 2m60)
- o Saisie du type de compétition, des nom des joueurs et des numéros de licence
	- $\rightarrow$  La feuille de saisie se complète et les rencontres entre joueurs se mettent en forme

#### **Enregistrement de la feuille**

o Enregistrer la feuille au fur et à mesure des mises à jour

#### **Saisie des résultats des matchs**

o Saisie des résultats des rencontres individuelles La feuille de saisie se complète, les rencontres entre joueurs se mettent en forme pour les poules spécifiques : 1 x 5 joueurs, ou 1 x 4 joueurs (2 x 2 joueurs)

#### **Enregistrement définitif de la feuille et transmission des résultats**

- o Enregistrer la feuille après avoir saisi les derniers résultats
- o Transmettre les feuilles de match par email aux responsables format
- o Saisir les résultats sur ffbsportif.com

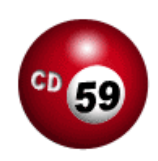

## **Préparation de la Feuille de Match**

En fonction de la composition des différentes poules planifiées, il faudra renseigner la composition des poules dans 1 ou plusieurs onglets.

+sieurs Poules de 3 joueurs / 1 poule de 5 joueurs / 2 Poules de 2 joueurs / +sieurs Poules de 2 joueurs / 韓子

Dans tous les cas, la saise se fait en renseignant les cellules mises en évidence par la couleur jaune (il est absolument inutile d'enlever la proctection des cellules, et d'intervenir dans les autres cellule ! Au contraite, toute modification risque d'altérer les calculs automatiques).

### **1 ou plusieurs poules de 3 joueurs**

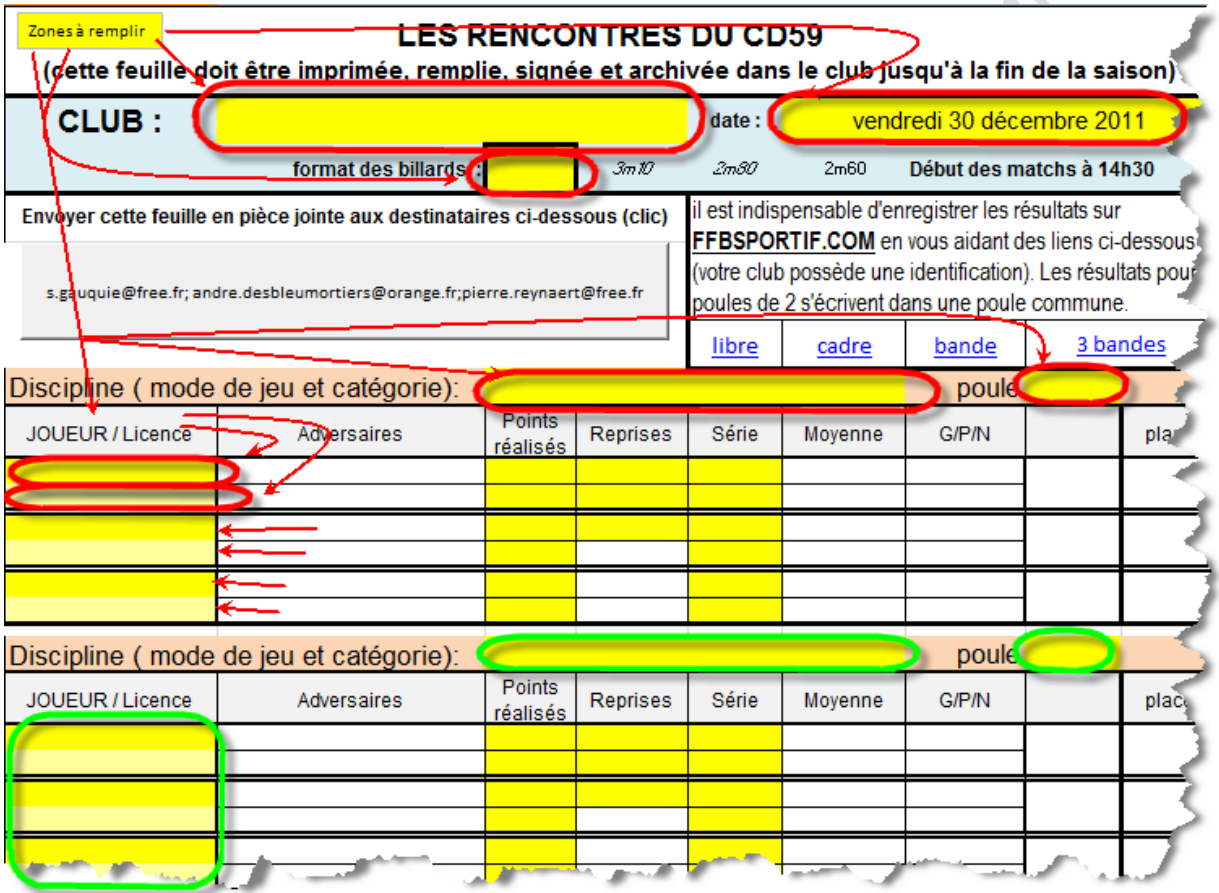

Sélectionner l'onglet '+sieurs poules de 3 joueurs' et saisir :

- Informations générales
	- o Club organisateur
	- o Date compétition
	- o Format de billard
- Informations spécifiques de chaque poule :
	- o Mode de jeu et catégorie
	- o N° de poule
	- o Nom/Prénom et n° licence des 3 joueurs
- Il est possible de saisir jusque 4 poules dans la feuille. Les poules ne sont pas nécessairement dans la même catégorie, ou le même mode de jeu.

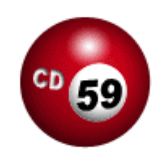

### **1 ou plusieurs poules de 2 joueurs**

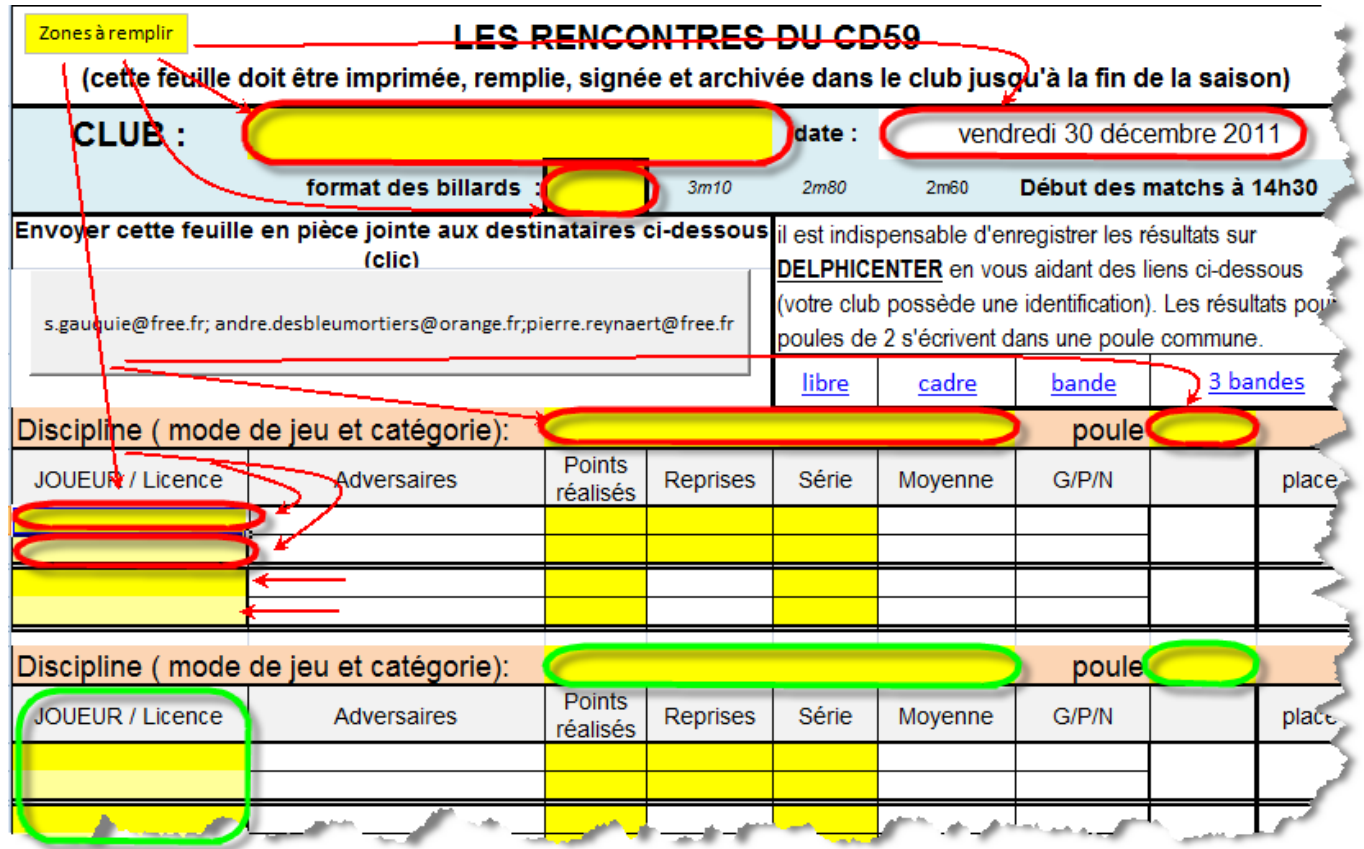

Sélectionner l'onglet '+sieurs poules de2 joueurs' et saisir :

- Informations générales
	- o Club organisateur
	- o Date compétition
	- o Format de billard
- Informations spécifiques de chaque poule :
	- o Mode de jeu et catégorie
	- o N° de poule
	- o Nom/Prénom et n° licence des 2 joueurs
- Il est possible de saisir jusque 4 poules dans la feuille. Les poules ne sont pas nécessairement dans la même catégorie, ou le même mode de jeu.

**Comité Départemental Nord** *Sport Billard*

### **2 poules de 2 joueurs = 1 poule de 4 joueurs**

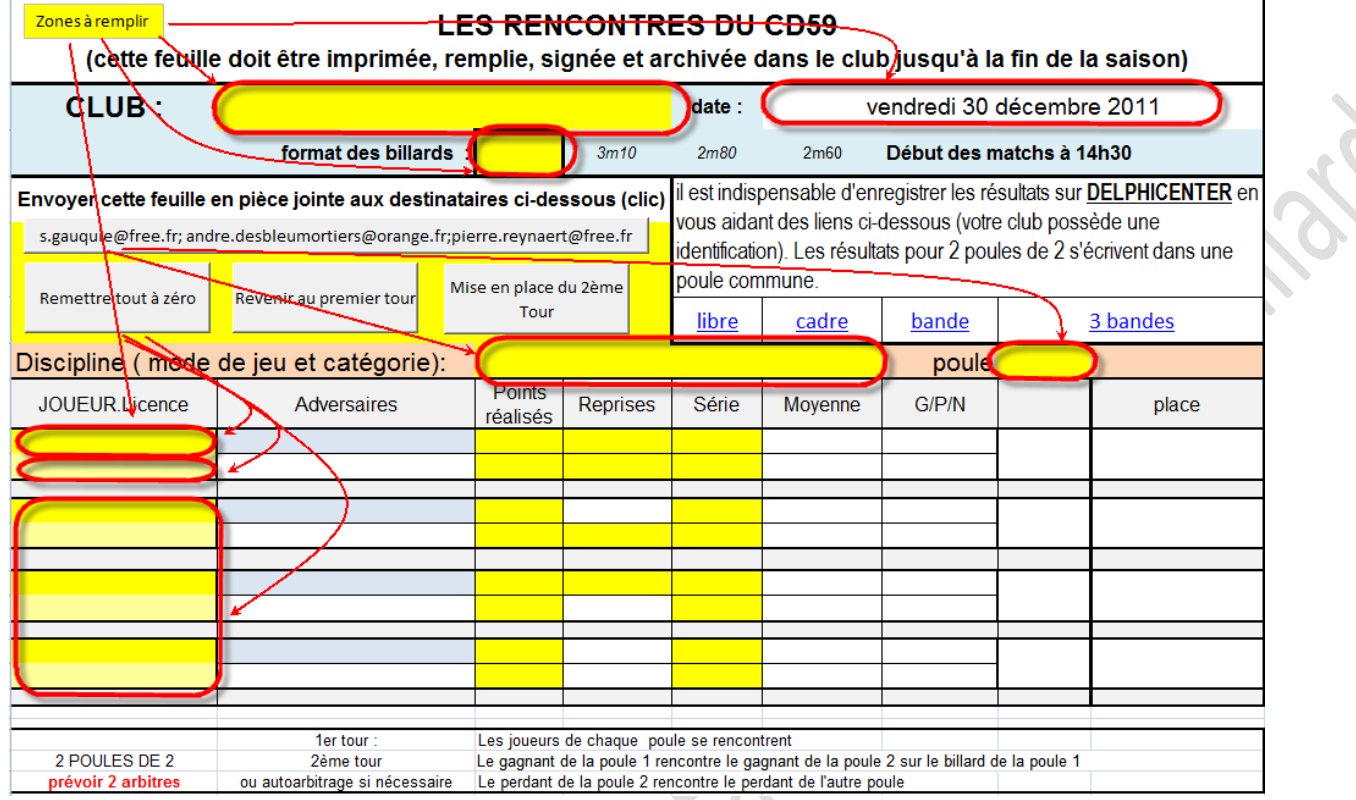

### Sélectionner l'onglet '2 Poules de 2 joueurs' et saisir :

- Informations générales
	- o Club organisateur
	- o Date compétition
	- o Format de billard
- Informations spécifiques de chaque poule :
	- o Mode de jeu et catégorie
	- o N° de poule
	- o Nom/Prénom et n° licence des 4 joueurs

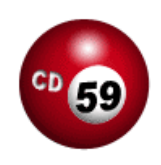

### **1 poule de 5 joueurs**

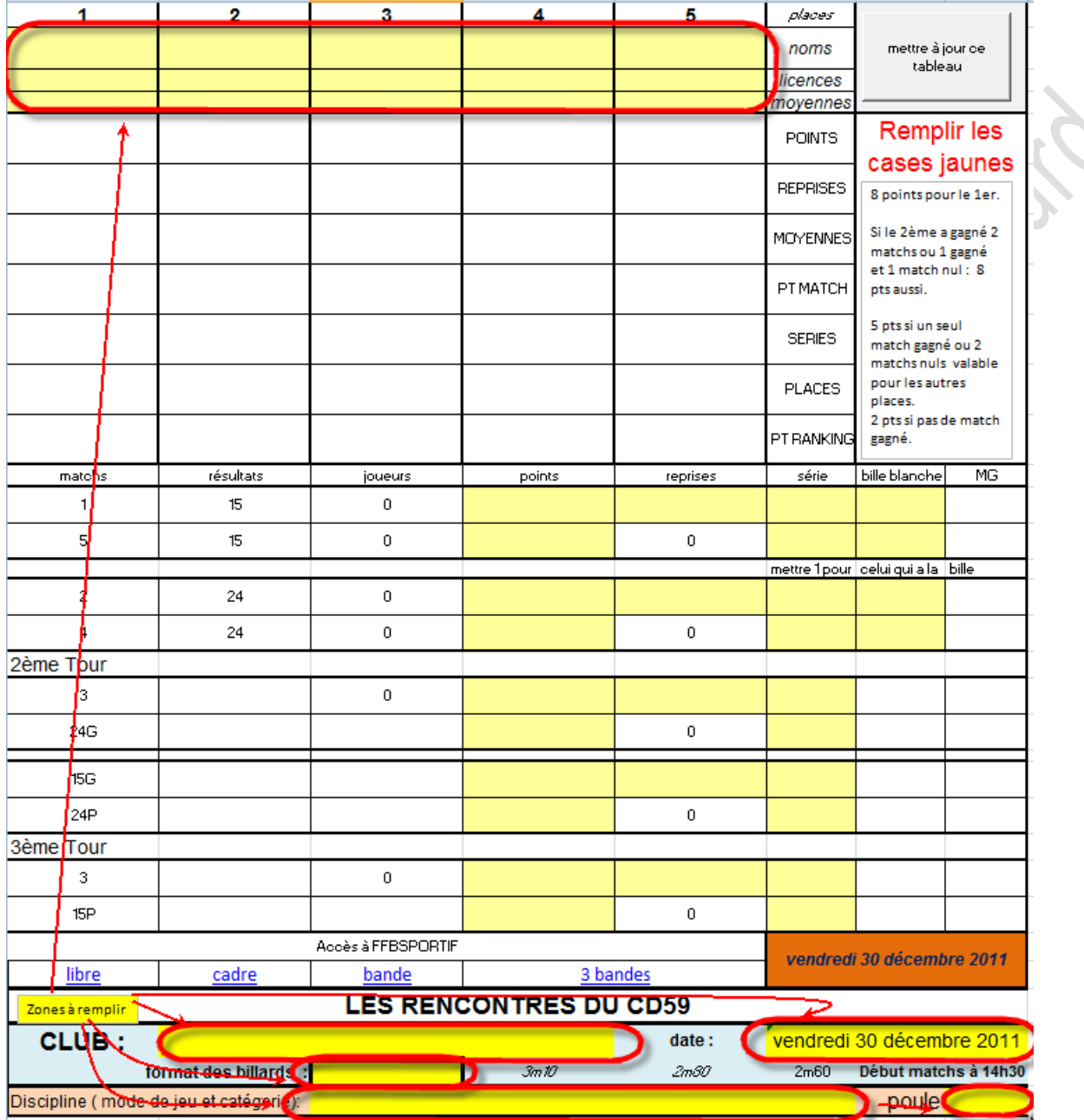

Sélectionner l'onglet '1 poule de 5 joueurs' et saisir :

- Informations générales
	- o Club organisateur
	- o Date compétition
	- o Format de billard
- Informations spécifiques de chaque poule :
	- o Mode de jeu et catégorie
	- o N° de poule
	- o Nom/Prénom et n° licence des 5 joueurs

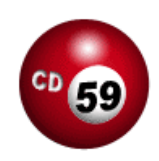

### **Enregistrement de la feuille de match**

Il est conseillé d'enregistrer la feuille de match sous un nom adéquat, après avoir terminer la préparation de la feuille de match :

- Dans notre exemple, nous enregistrons les fichiers dans le dossier « C:\Compétitions » créé préalablement sur notre ordinateur, et nous utilisons la version 2007 (ou 2010) de l'outil Excel
- Sous un nom parlant, par exemple :
	- o Type compétition
	- o Numéro tournoi
	- o Date
	- o Poules concernées

Ce qui donne par exemple, pour les poules E et F, du 2<sup>ème</sup> tournoi à la bande R1 « BANDE R1 - T2 - 11-10-29 - Poule E et F.xls »

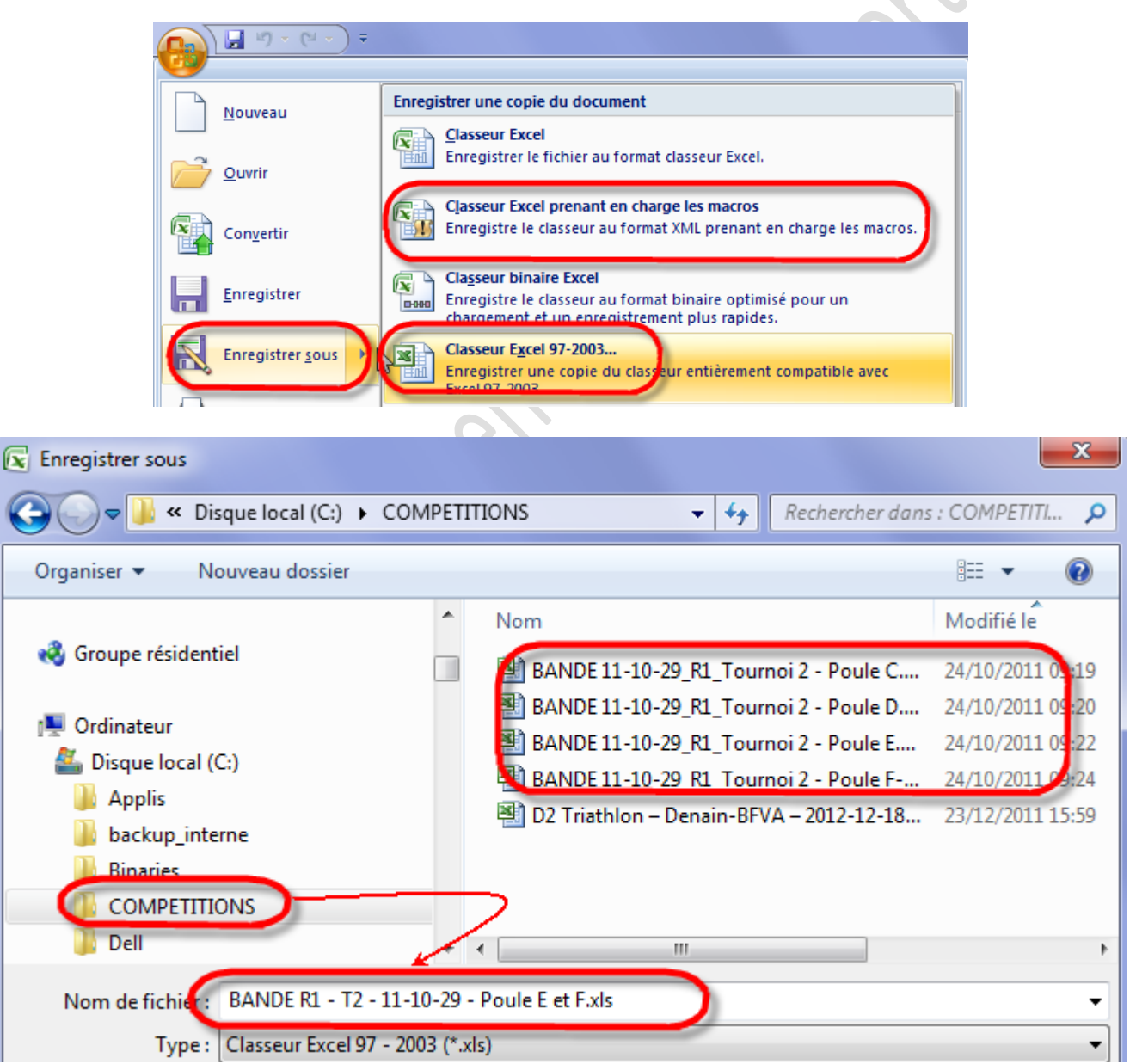

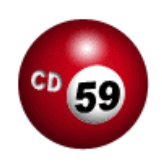

### **Entrée des résultats**

### **1 ou plusieurs poules, de 2 ou 3 joueurs**

#### *Saisir les résultats pour chacun des 2 joueurs*

#### *1er tour*

Joueur 2 : Points réalisés, Reprises, Meilleure Série

Joueur 3 : Points réalisés, Meilleure série (le nombre de reprise est reporté automatiquement)

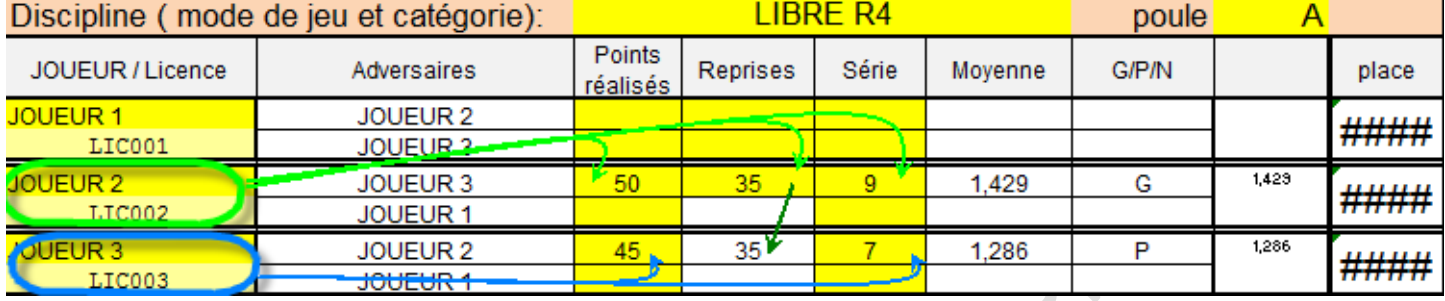

#### *2ème tour*

Joueur 1 : Points réalisés, Reprises, Meilleure Série

Perdant tour 1 : Points réalisés, Meilleure série (le nombre de reprise est reporté automatiquement)

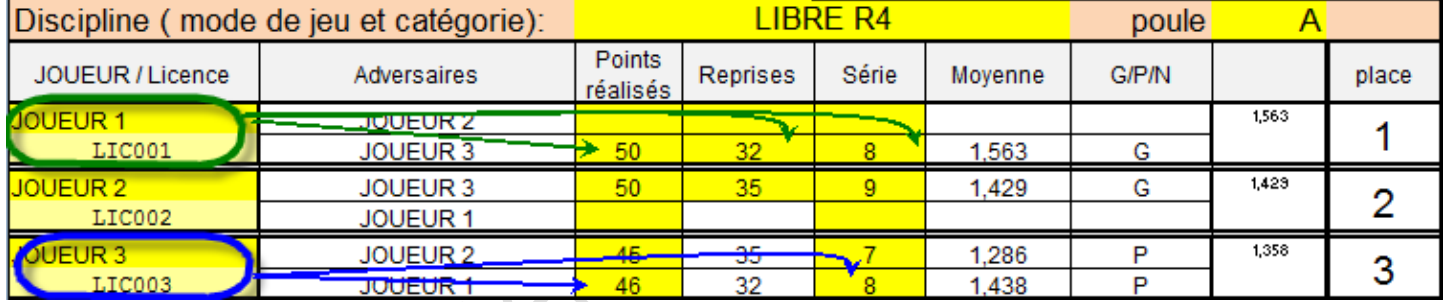

#### *3ème tour*

Joueur 1 : Points réalisés, Reprises, Meilleure Série

Gagnant tour 1 : Points réalisés, Meilleure série (le nombre de reprise est reporté automatiquement)

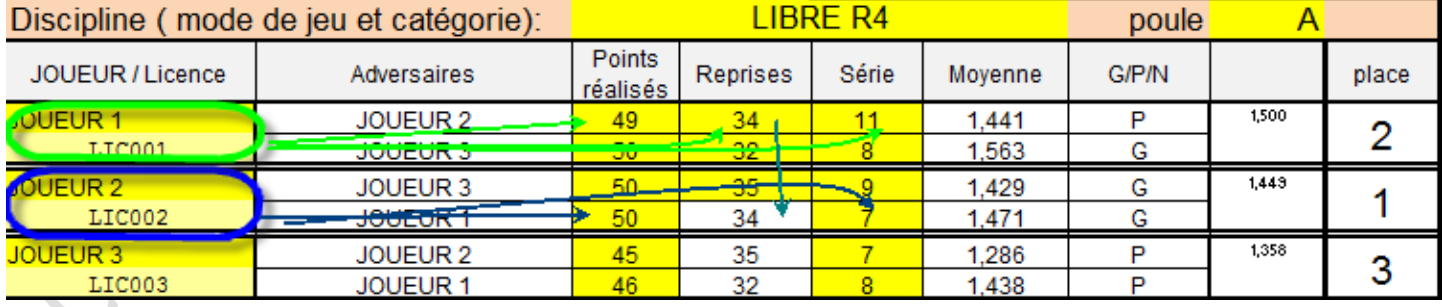

Le classement des joueurs est automatiquement mis à jour

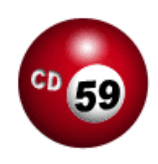

### **1 poule de 4 joueurs (2 x 2 joueurs)**

#### *1er tour : Saisir les résultats pour chacun des 2 joueurs des 2 premières rencontres*

Joueur 1 : Points réalisés, Reprises, Meilleure Série

Joueur 2 : Points réalisés, Meilleure Série (le nombre de reprise est reporté automatiquement)

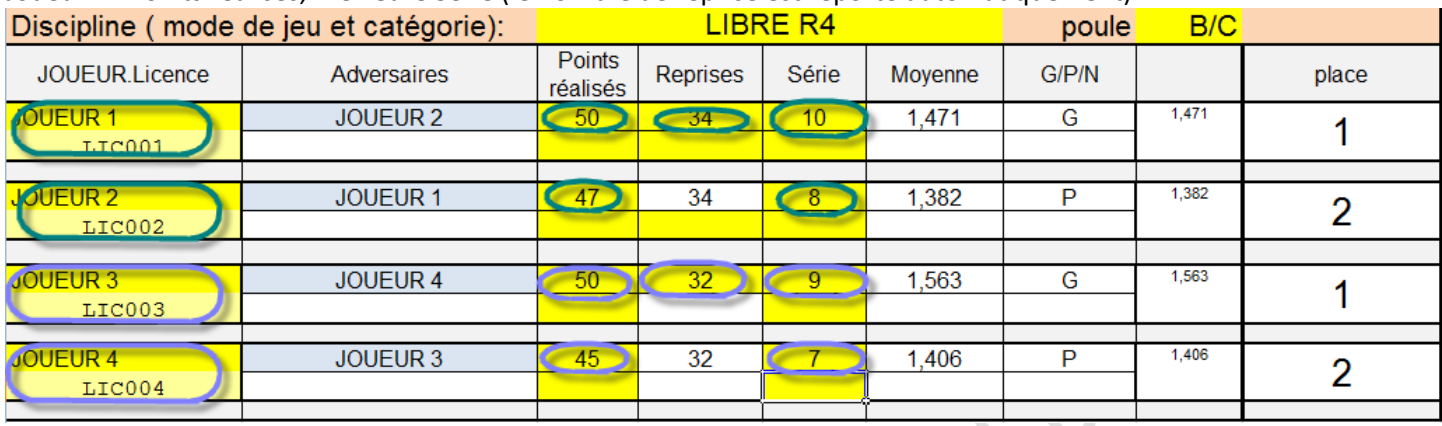

Suite au 1<sup>er</sup> tour, les gagnants se rencontrent, les perdants se rencontrent. Pour mettre à jour la feuille de calcul en fonction de ces critères, il faut cliquer sur le bouton :

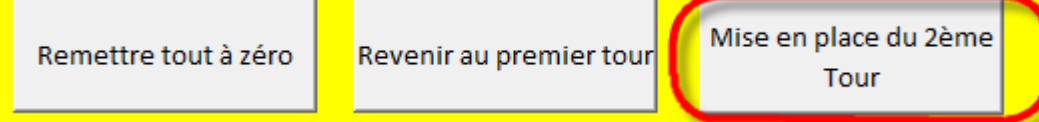

La feuille de calcul est alors mise à jour :

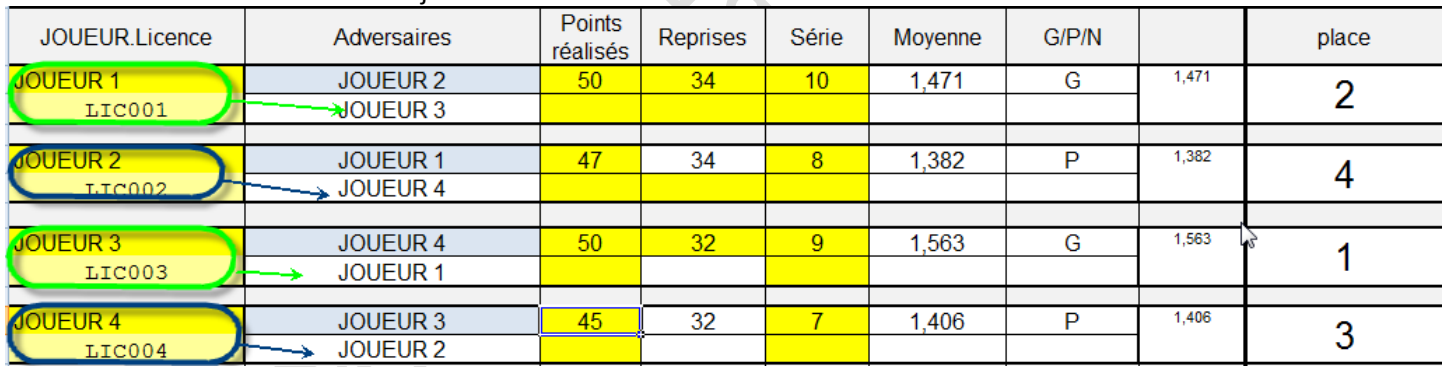

#### *2ème tour : Saisir les résultats pour chacun des 2 joueurs des 2 deuxièmes rencontres* Joueur 1 : Points réalisés, Reprises, Meilleure Série

Joueur « 2 » : Points réalisés, Meilleure Série (le nombre de reprise est reporté automatiquement)

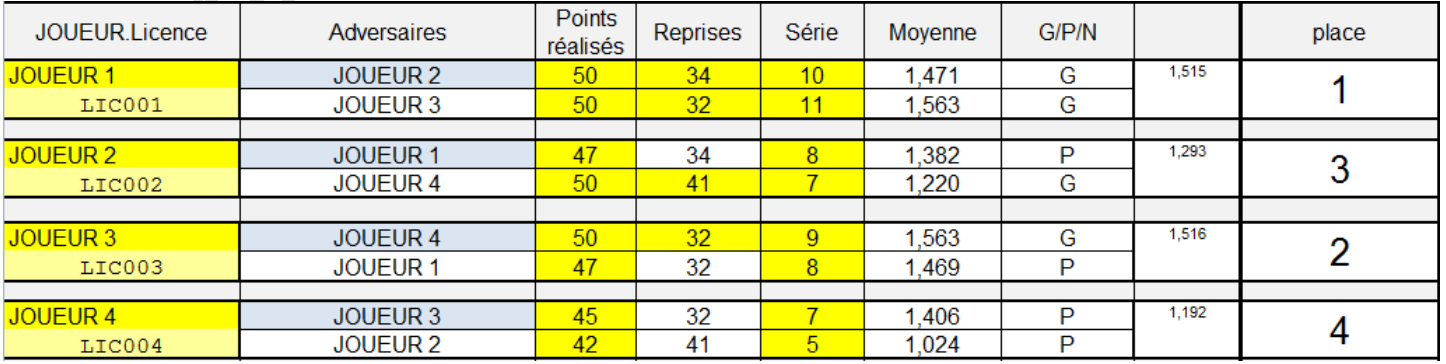

Le classement des joueurs est automatiquement mis à jour

#### **Notice Utilisation Saisie Résultats Poules Individuelles– CD59 (2012-2013)** <sup>8</sup>

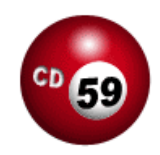

## **1 poule de 4 joueurs (2 x 2 joueurs)**

#### *1er tour : Saisir les résultats pour chacun des 2 joueurs des 2 premières rencontres*

Joueur 1 : Points réalisés, Reprises, Meilleure Série

Joueur 2 : Points réalisés, Meilleure Série (le nombre de reprise est reporté automatiquement)

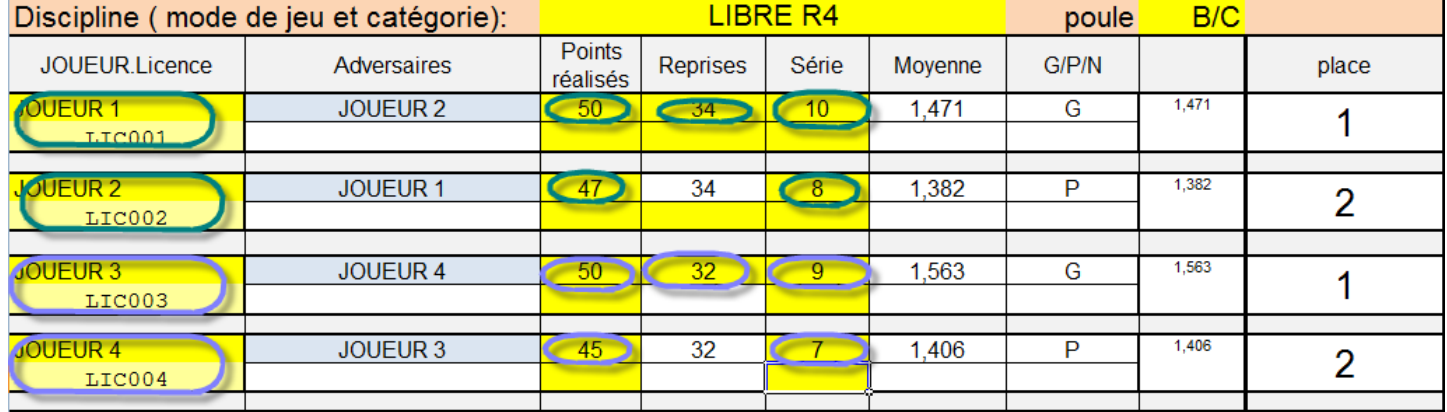

Suite au 1<sup>er</sup> tour, les gagnants se rencontrent, les perdants se rencontrent. Pour mettre à jour la feuille de calcul en fonction de ces critères, il faut cliquer sur le bouton :

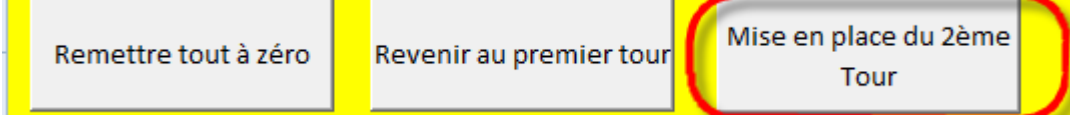

La feuille de calcul est alors mise à jour :

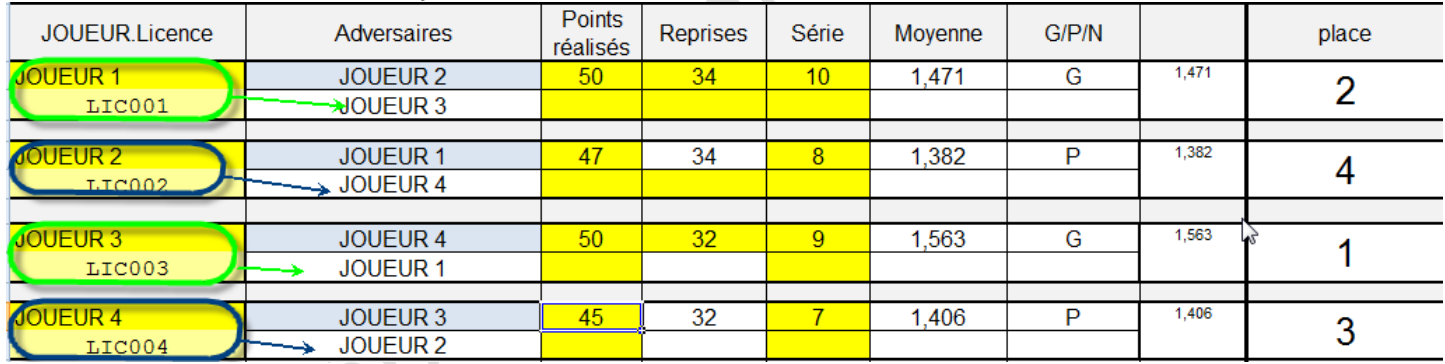

*2ème tour : Saisir les résultats pour chacun des 2 joueurs des 2 deuxièmes rencontres*

Joueur 1 : Points réalisés, Reprises, Meilleure Série

Joueur « 2 » : Points réalisés, Meilleure Série (le nombre de reprise est reporté automatiquement)

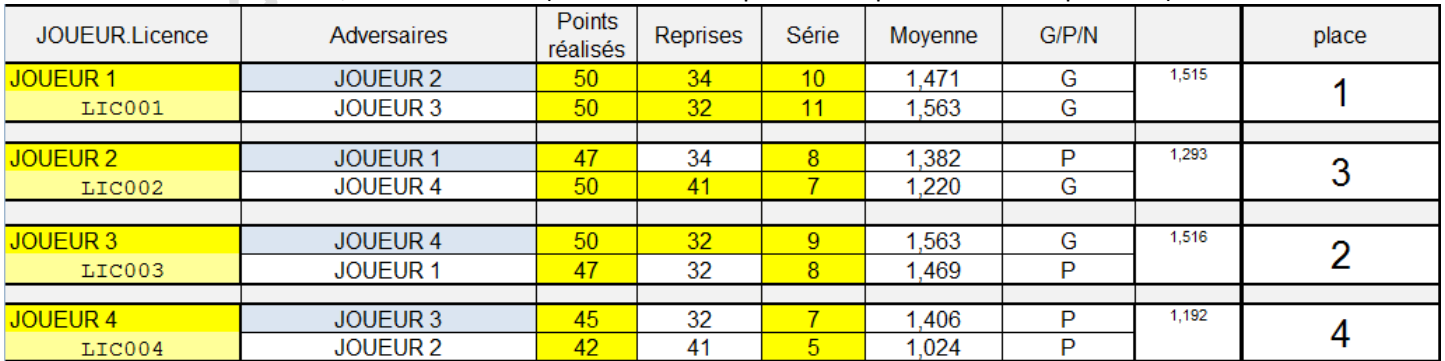

Le classement des joueurs est automatiquement mis à jour

### **1 poule de 5 joueurs**

#### *1er tour : Saisir les résultats pour chacun des 2 joueurs des 2 premières rencontres*

#### Pour chaque rencontre :

Joueur 1 : Points réalisés, Reprises, Meilleure Série

Joueur 5 : Points réalisés, Meilleure Série (le nombre de reprise est reporté automatiquement) Idem pour Joueurs 2 et 4

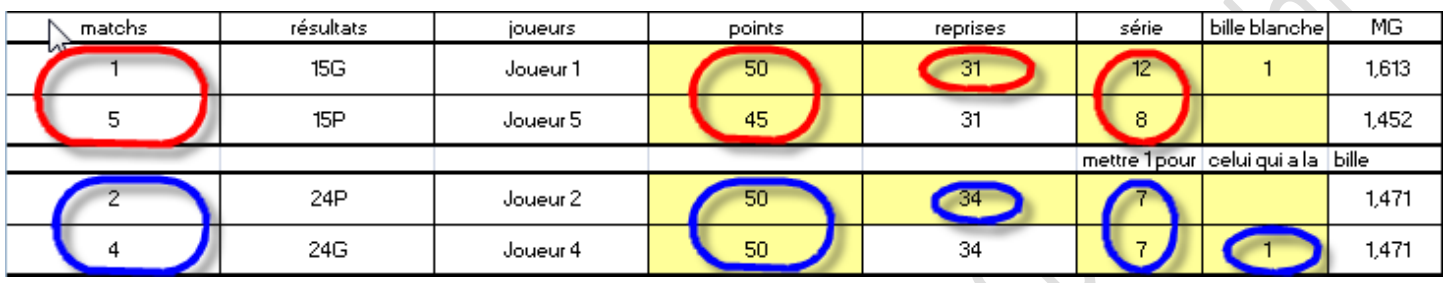

Suite au 1<sup>er</sup> tour, le joueur 3 joue avec le gagnant du match 2, le gagnant du match 1 joue avec le perdant du match 2. Pour mettre à jour la feuille de calcul en fonction de ces critères, il faut cliquer sur le bouton :

a No

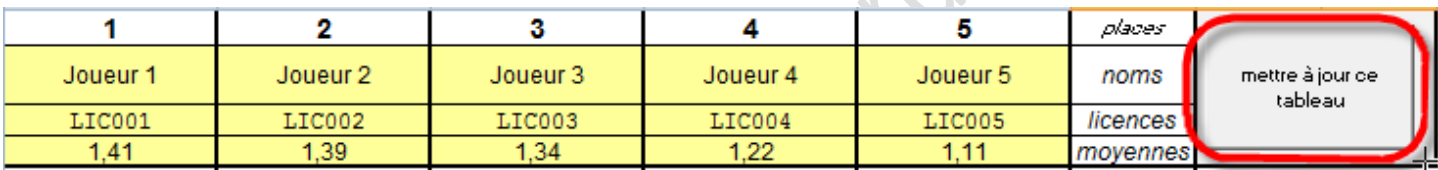

La feuille de calcul est alors mise à jour :

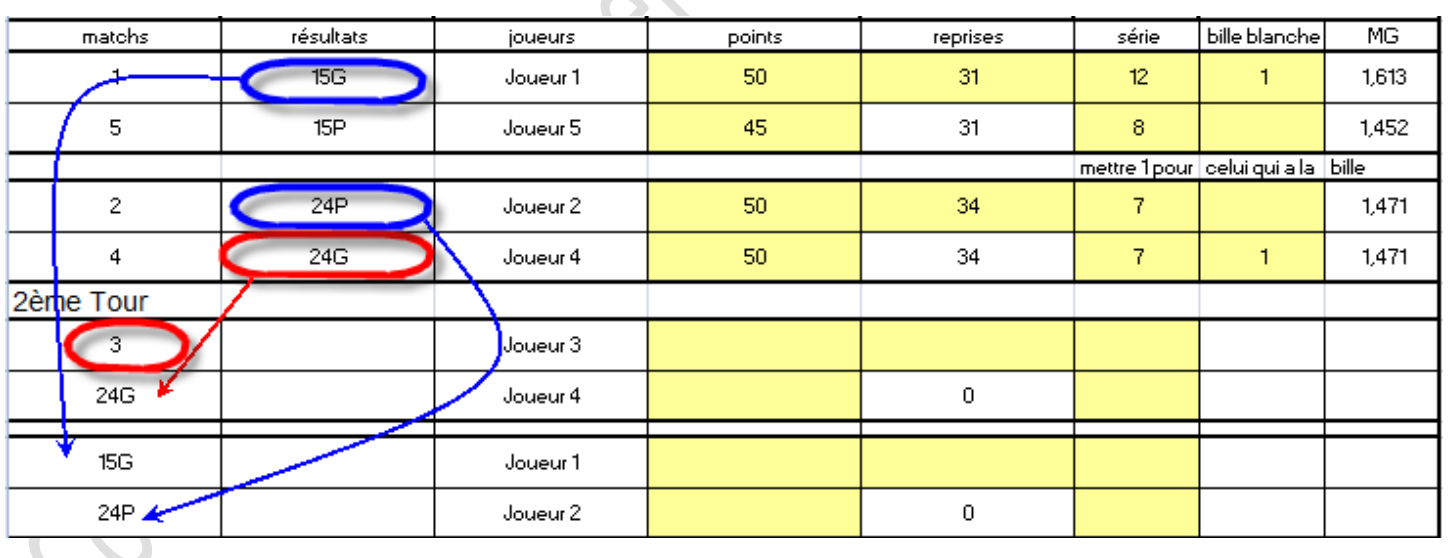

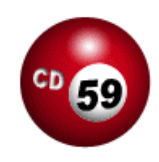

#### *2ème tour : Saisir les résultats pour chacun des 2 joueurs des 2 deuxièmes rencontres*

Joueur « 1 » : Points réalisés, Reprises, Meilleure Série

Joueur « 2 » : Points réalisés, Meilleure Série (le nombre de reprise est reporté automatiquement)

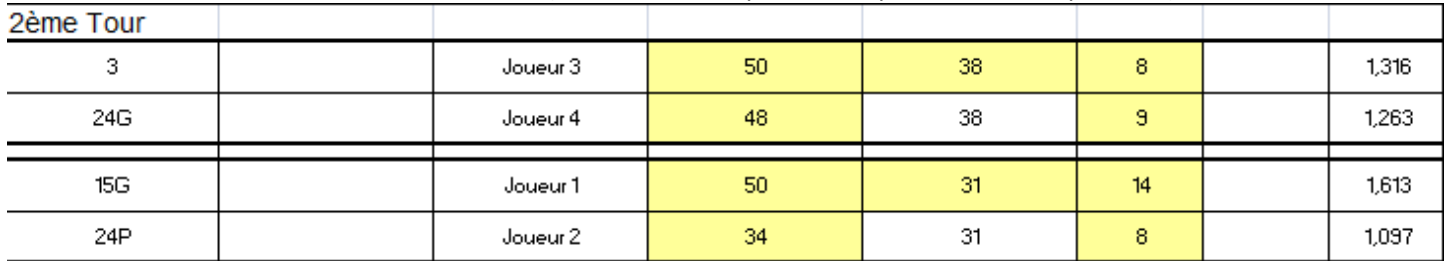

Suite au 2ème tour, le joueur 3 joue avec le perdant du match 1.

#### *3ème tour : Saisir les résultats pour chacun des 2 joueurs de la 3ème rencontre*

Joueur « 1 » : Points réalisés, Reprises, Meilleure Série

Joueur « 2 » : Points réalisés, Meilleure Série (le nombre de reprise est reporté automatiquement)

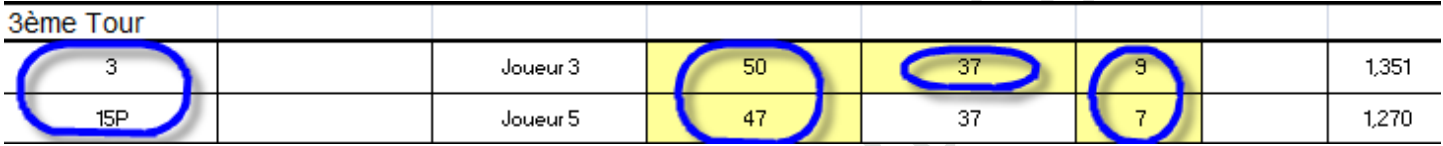

Pour mettre à jour la feuille de calcul en fonction de ces critères, il faut cliquer sur le bouton :

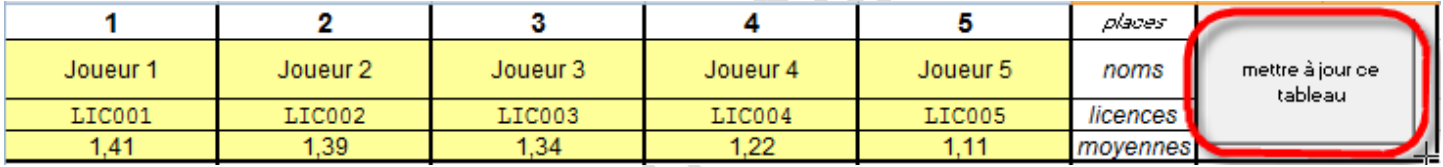

La feuille de calcul est alors mise à jour :

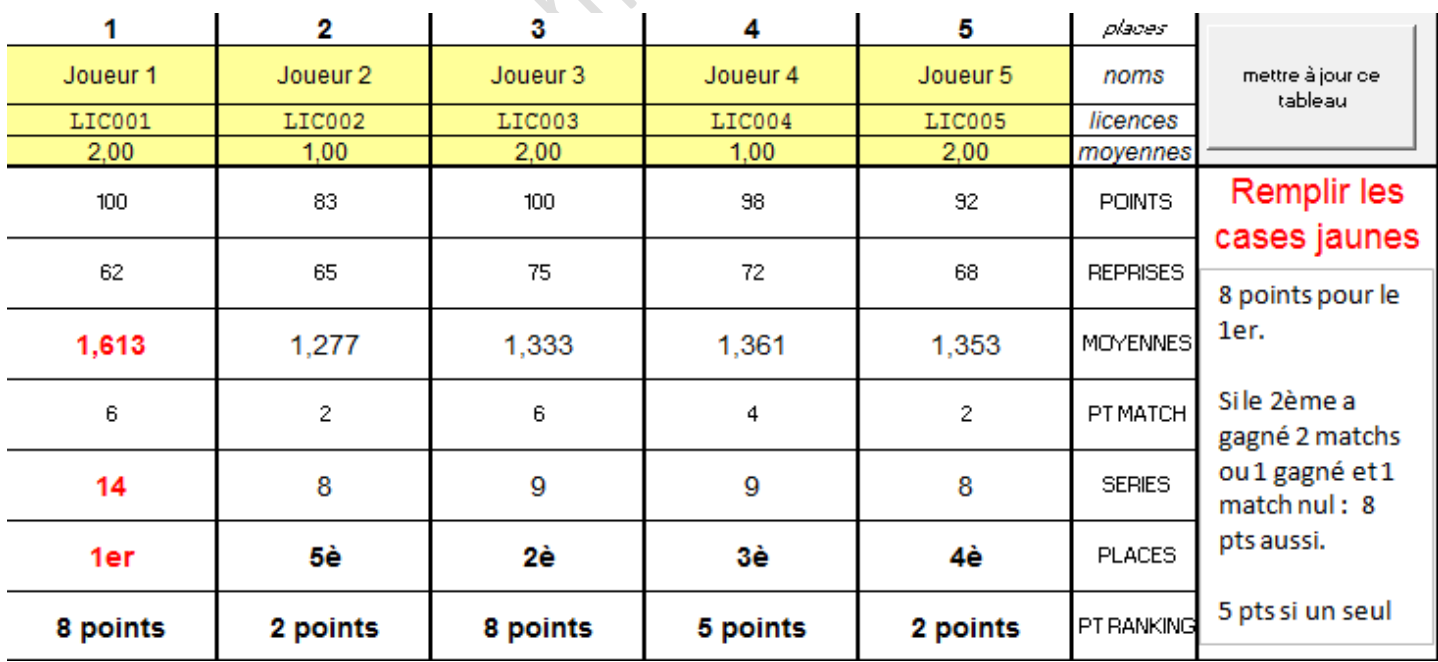

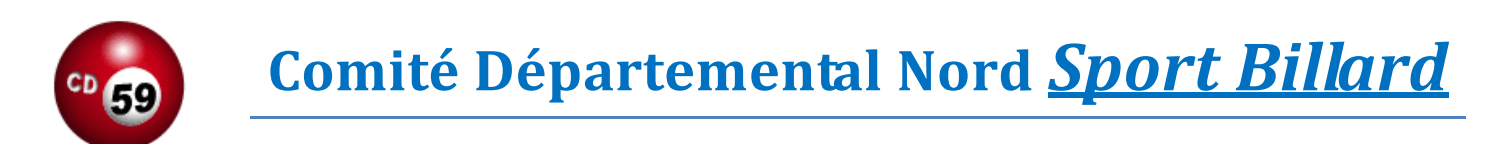

#### *Ne pas oublier de sauvegarder les corrections saisies dans le document :*

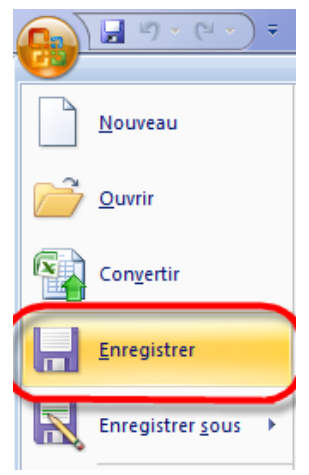

La sauvegarde se fera sous le nom et le répertoire précédemment défini.

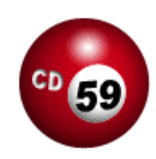

## **Transmission des résultats (exemple via Outlook)**

La feuille de match doit être transmises par email au responsable format, qui gère les compétitions par équipes. (cf. Chapitre 1.2 du Règlement Sportif CD59)

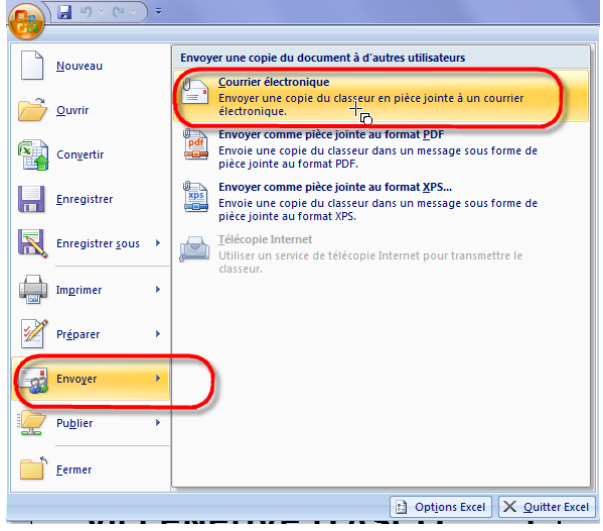

Le carnet d'adresse du club contient des raccourcis vers les destinataires.

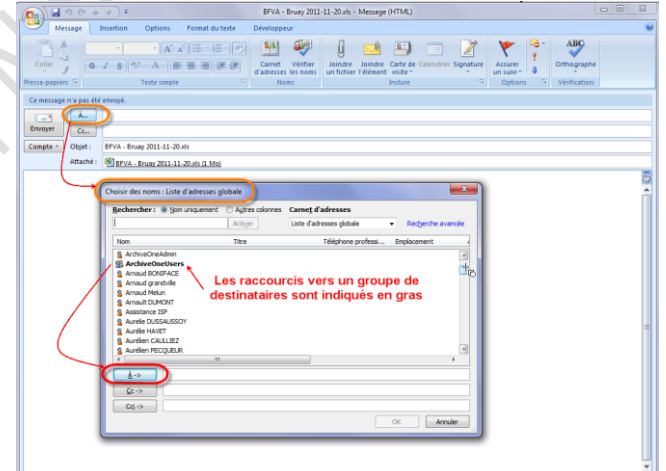

#### Ou saisir directement l'email du destinataire :

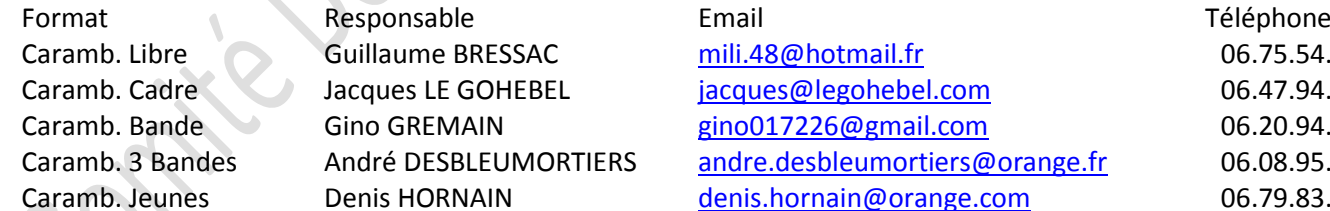

[mili.48@hotmail.fr](mailto:mili.48@hotmail.fr) 06.75.54.43.49 [jacques@legohebel.com](mailto:jacques@legohebel.com) 06.47.94.61.59 gino 017226@gmail.com 06.20.94.30.52 C[andre.desbleumortiers@orange.fr](mailto:andre.desbleumortiers@orange.fr) 06.08.95.70.58 [denis.hornain@orange.com](mailto:denis.hornain@orange.com) 06.79.83.43.97

**NE PAS OUBLIER D'OUVRIR LE PROGRAMME « OUTLOOK », AFIN QUE LE MESSAGE SOIT REELLEMENT TRANSMIS AUX DESTINATAIRES. SINON LE MESSAGE RESTERA DANS LA « BOITE D'ENVOI », ET NE SERA EMIS QUE LORSQUE LE MODULE OUTLOOK SERA OUVERT.**